# PAGE ETAL 10 dest 200 M  $SAM TOOLKIT$

 $\mathbb{C}^{N}$ 

 $\mathbb{R}$ 

=

 $\sim 1$ 

# MACHINE CODE UTILITY - FOR ANY SAM (SECOND DISASSEMBLER)

# CONTENTS

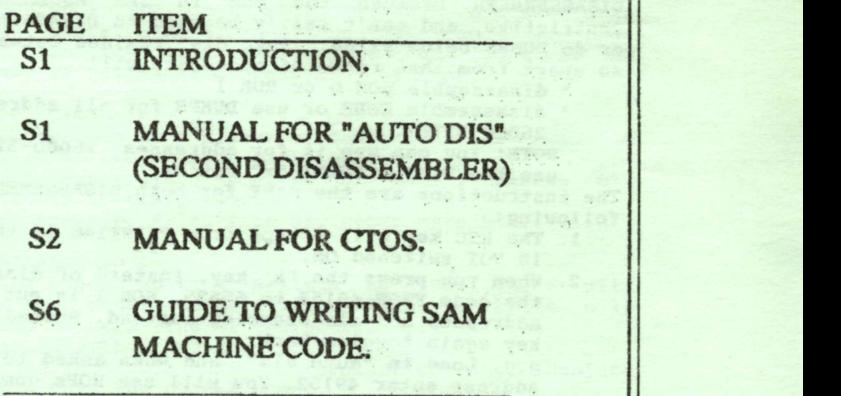

SAM TOOLKIT 1

AT 318 8 8 3 err in oktoball est betal

The mass are all  $\langle \alpha_{\rm eff} \rangle_{\rm eff}$ 

**COPYRIGHT LERM 1991** 

### EXTRA MANUAL FOR SAM TOOLKIT

Welcome to SAM TOOLKIT. You have been supplied with our SAM ASSEMBLER package of programs PLUS 2 extra programs - CTOS and a second DISASSEMBLER called "auto dis". In addition you also get<br>our GUIDE to writing machine code on the SAM - this appears later in this manual. You should read through the SAM ASSEMBLER manual first, and the rest of this supplement afterwards. If you first, and the rest of this supplement afterwards. If you<br>OM2, and were supplied with SAM TOOLKIT on DISK, you can OMZ and were supplied with SAM TOOLKIT ON DISK, you can<br>F9, then SAM TOOLKIT will load in with a simple MENU<br>m called "auto". Press keys i to 4 to select the program<br>nt to LOAD. Alternatively you can enter BOOT 1, then ent you want to LOAD. Alternatively you can enter BOOT 1, then enter LOAD followed by the programs name. (The type FONT is changed by AUTO, but you can delete line 150 in the "auto" BASIC to keep the usual SAM font if you wish). IF SAM TOOLKIT WAS PROVIDED ON font if you wish). IF SAM TOOLKIT WAS PROVIDED ON<br>ONLY HAVE FORMATTED ENOUGH TRACKS NEEDED TO MAKE<br>DON'T SAVE ANY MORE FILES ONTO YOUR LERM DISK. OLKIT SO DON'T SAVE ANY MORE FILES ONTO YOUR LERM DISK.<br>MANUAL FOR THE 2nd DISASSEMBLER CALLED "auto dis"

MANUAL FOR THE 2nd DISASSEMBLER CALLED "auto dis"<br>This program loads into address 26000 in SAMs memory, as opposed<br>to the one supplied in SAM ASSEMBLER. It is loaded by simply<br>using LOAD "auto dis". We have included this s DISASSEMBLER because the one in SAM ASSEMBLER is more<br>restrictive, and can't easily be used to DISASSEMBLE ROM 0 or 1,<br>or do DUMPS below 32768. "Auto dis" resides between 26000-32767,<br>so apart from that range of addresses or do DUMPS below 32768. "Auto dis" resides between 26000-32767,<br>so apart from that range of addresses will<br>\* disassemble ROM 0 or ROM 1

- 
- e ROM 0 or ROM 1<br>le CODE or use DUMPS for all address le CODE or use DUMPS for all addresses except<br>57.<br>san use it for addresses 26000-32767 if vou
- 26000-32767.<br>NOTE: You can use it for addresses 26000-32767 if you<br>use the DISPLACEMENT "x" option.<br>The instructions are the SAME for both DISASSEMBLERS EXCEPT the

and the same for sock sistemations shown the printer following:

- ey will escape from PRINTING 1f the printer<br>itched ON.<br>The above designed of discoverables
- is NOT switched ON.<br>2. When you press the "R" key, instead of disassembling<br>the code FROM 49152 to 65535, ROM 1 is put into these<br>addresses and disassembled instead. Pressing the "R"<br>key again toggles back. e.g. Load in "auto dis", and when asked to input an in "auto dis", and when asked to input an<br>nter 49152. You will see NOPs down the screen.<br>"B"  $\frac{1}{2}$ . To change the Pace and the Standard the Street.<br>The Pessing "R" again will revert back to a ressing "R" again will revert back to a<br>ly of address 49152.
- disassembly of address 49152.<br>3. To get from the disassembler back into BASIC press<br>the "O" key for Quit. TO RE-ENTER use RUN.
- 'Q" key for Quit. TO RE-ENTER use RUN.<br>ake a copy of "auto dis" from SAM BABIC, simply<br>s FO to DISX, or F1 to TAPE.<br>nange the PALETTE colours from the standard
- To change the PALETTE colours from the standard<br>one supplied simply add the appropriate instructions<br>using lines 91 to 120.  $5.$ red simply add the appropriate instructions<br>es 91 to 120.<br>emble ROM O simply enter the address required
- B. Sassemble ROM 0 simply enter the address required<br>e range 0-16384.
- p" key. To stop sending, press "P" again.
- 8. The ESC doesn't work within the disassembler.

 $-51$ 

### THE MANUAL FOR SOURCE CREATOR (CTOS)

SOURCE CREATOR has been written to allow you to create a source<br>file for the SAM ASSEMBLER from any piece of machine code (or "object code") up to approximately 5000 bytes in length. i.e. an<br>assembler creates machine code from a source file, this program does the reverse. Allowance is also made for bytes which represent blocks of data (e.g. messages to be printed etc). CTOS by the way stands for Code TO Source. The program is in fact a reverse assembler.

If CTOS was provided on DISK then it can be loaded using the F9 key, followed by pressing key "3". Alternatively, you can enter<br>BOOT 1, then LOAD auto ctos". To load from TAPE press the F7 key and PLAY the tape. To copy the program, break into BASIC - this can be done by entering FFF when asked for the start of the code. Now press F0 to copy to disk, or F1 to copy to TAPE.

When CTOS has loaded it asks you for the NAME of the CODE file<br>that you want the program to work on. If you press ENTER, CTOS as loaded it asks you for the NAME of the CODE file<br>to the program to work on. If you press ENTER, CTOS<br>the name of the file on your disk is called<br>If it isn't you must enter the proper pame

"CONVERT". If it isn't you must enter the proper name.<br>The program naturally requires you to tell it which bytes, if<br>any, and DATA (e.g. spaces, messages, etc), so that it knows that the remaining bytes are genuine machine code. Within your CODE you can have up to 100 blocks which are DATA, and CTOS asks you where each block STARTS and ENDS. It can't do the impossible, and you may well still have ror appear in the final source films are as DB's. 10 and the final source file. 10 and the source file. (i) Create in the source file of the source file. pd (i) Create in the source file. As a tutorial in conjunction with

- 
- 
- (c) As a tool to enable users to alter or modify pieces of code from ROM's or other sources.
- 
- (d) As a way to transfer files from any other assembler.

OPTIONS ARE AVAILABLE TO :-

- $(i)$  Create data blocks up to a maximum of 100. These will appear in the final source file as DB's. 10 bytes will<br>be inserted on each line of the source file.<br>(ii) Create labels within the source file.<br>(iii) Create EQU's to enable easier alteration of any absolute
	-
- ...to addresses within the object code. Will still be able to the file CTOS has created up to the file CTOS has created up to the file CTOS has created up to that point but it would be better to that point but it would be

try again with <sup>a</sup> smaller block of, code. File CTOS has created up to that point but it would be better to try again with a smaller block of code.

words of advice. Any piece of ohject code you wish tc create <sup>a</sup> | : <sup>=</sup> 82. © words of advice. Any piece of object code you wish to create a  $\lambda$  .  $\mu$   $\tau$  52.7. There are

 $\sim$  1.4.

once it is little point in creating a file if you don't know what<br>is little point in creating a file if you don't know what<br>is! First have your section of **CEURICT CODE** saved to a<br>ite disk or tape. This must be no longer you would this at the 3999 at the 3900 bytes in length. There are ways that any length of object code any be ised, but this must be done in small sections and the<br>is pieces of OBJECT CODE joined after assembly. This<br>is is only recommended to those who are familiar with It is precess of object to the end are familiar with<br>the code and would involve many hours of work.<br>Ing your niece of ORJECT CODE is less than 5000 bytes, we

must enter this address at the above prompt.

This must be the ORIGINAL address of the code block. i.e. Ifthe code to be converted usually resides at address 32768, then you

Assuming your piece of OBJECT CODE is less than 5000 bytes, we would advise using a small block of code first. Under ik for a start, then follow the instructions on screen.

CREATING THE SOURCE.<br>When loaded you will see the prompt "INPUT ORIGINAL START" This must be the ORIGINAL address of the code block. 1.e. If the code to be converted usually resides at address 32768, then you

Once entered you will be asked "INPUT ORIGINAL END" so. if the block started at 32768 and you were converting 1000 bytes then<br>you would type 32768+999 at this prompt. You add 999 as the Note that the SZ/68+999 at this prompt. You and vev as the<br>he original start, the program will wait for a sensible<br>hime site is the relevant planet for a sensible des are inclusive. Note if the address you type is fower<br>he original start, the program will wait for a sensible<br>dress. Also if the end address is more than 5000 bytes<br>or the proper address. then again the program will<br>or further on from the start address, then again the program will<br>wait for the proper address. using the NUMERIC and ASCII dumps from within the SAM ASSEMBLER

this you will be prompted "HOW NANY DATA BLOCKS", just<br>ng RETURN will enter a zero and zero means NO DATA BLOCKS,<br>ting all of the CODE is pure machine ease. Up to 100 data ting all of the CODE is pure machine code. Up to 100 data<br>are allowed and this should be adequate for any piece of<br>Data blocks should have been found and noted from your code. Data blocks should have been found and noted from your<br>original investigation of the code.

NOTE inserting data blocks at the relevant places will create ource file than defining no blocks. Some detective work<br>e needed to find the data if any exists, and we recommend<br>the NUMERIC and ASCII dumps from within the SAM ASSEMBLER<br>d any relevant data. The ASCII dumps are particula to find any relevant data. The ASCII dumps are particularly helpful so that you can easily: see messages that should be printed. Then as long as you know what the program is doing, and if you think there are any numeric blocks, try to find them<br>before creating a file.

You will need to note the start and the end of the blocks. If you have entered a specific number to the prempt above, then the program will now enter a loop and ask you for each start and end<br>of block in turn until all blocks are ontered. Blocks can be source creation is all blocks are entered. Blocks can be doutside of the code but they will be ignored when the d outside of the code but they will be ignored, when the is created. Once again the end address of a block must be than the start of that block. Blocks can be entered in der – the program will still read, through them. Dur legal instruction (meaning that you have defined the start<br>wrongly), then the block will be ignored, so try to make sure that you have the actual start of the block.

If you allow any ASCII data to be converted into source without defining a data block for it, then a lot of meaningless labels<br>will be created. This is because 2 (jump relative) instructions ing a mathematic into the cause 2 (jump relative) instructions<br>within the ASCII code range, and the program will attempt to within the ASCII code range, and the program will attempt to<br>te labels that are not really needed. create labels that are not really needed.<br>Once all the data blocks have been entered (if any), the program

will create the source file without LABELS or EQU's. Once this<br>has been done you will be asked "DO YOU WANT LABELS Y or N". has been done you will be asked "DO YOU WANT LABELS Y or N".<br>Also shown on screen will be the start address and the length of The SOURCE FILE that CTOS has created for you so far. If you answer "Y" to the prompt then the program will insert as many labels as it can. If a label falls half way through an instruction then it will not be inserted. If CTOS created lables ruction then it will not be inserted. If CTOS created lables<br>you, it will then ask if you want it to create EQUs and<br>n to simply press "v" for yes, or "h" for no. EQUs are you, it will then ask if you want of the process in the property of the property of the program so go and make a cup of the program so go and make a cup of the program so and make a cup of the program so  $\frac{1}{2}$  and  $\frac{$ 

ted for any numbers that are needed which are NOT labels.<br>!ly CTOS will ask if you want to SAVE the source file or<br>THE ASSEMBLER. Pressing "S" will prompt you for a filename THE ASSEMBLER. Pressing "S" will prompt you for a filename<br>the SOURCE FILE will be saved for you. Pressing "A" will ask<br>and baving the SOURCE FILE WITT De Savet for the drive, and having<br>to put your ASSEMBLER disk into the drive, and having<br>sed any key, it will load in the ASSEMBLER for you. At this Equal Absention of the NSEE of the NSEE of the same of the same of the same and of the same and of the same and of the same and of the assembler. You should press the "a" key to go the assembler at this point.

When creating labels you will be told how many have been found<br>inside the code, and how many have been found outside the code.<br>Also shown is how many labels have been inserted - this is the<br>most time consuming part of the coffee if you are working on a large block! The labels found<br>outside of the code can be inserted as EQU's, and as stated above, you will be asked, once the main labels have been inserted "DO YOU WANT EQU'S Y or N". CTOS will always try to put<br>EQU's at the top of the file if it can, otherwise it will put<br>them at the end of the file. EQU's at the top of the file if it can, otherwise it will put the form of the file. This means that if the start of the start of the start of the start of the start of the start of the start of the start of the start of the start of the start of the start of the start of the start o

### DETAILS OF THE SOURCE FILE.

sed any key, it will local in the ASSEMENEER for you. At this<br>is the assumed in the ASSEMENEER for you. At this<br>day of the assumed of the assumed in the Maximum of the assumed of the source file that has been created by CT DETAILS OF THE SOURCE FILE.<br>NUMBERS you also created with 1 defaults to line 10 NUMBERS.........<br>ASSEMBLER uses line numbers and usually defaults to line 10 SAN ASSEMBLER uses line numbers and usually defaults to line 10<br>and steps of 10. When a file created from CTOS is loaded into the assembler the first thing to note is that the line numbers take the form of addresses. This means that if the start of the code block you converted was at 32768 then the first line number<br>in the source file will be 32768 (unless you also created<br>EQU's), the rest of the file will look just like a disassembly s), the rest of the file will look just like<br>the code. NOTE DO NOT RENUMBER THE FILE UNTIL IT ASSEMBLES<br>ERLY. It should have an appropriate ORG added to the source be seen as CALL L12345, To find L12345, To find L12345 just use (LISA45) in the seed of the seed of the seed o<br>List use (LIST 12345) in the seed of the seed of the seed of the seed of the seed of the seed of the seed of t

 $\frac{\text{LABELS}}{\text{The labels will take the form "L + ADDRESS" i.e: CALL 12345 will}$ be seen as CALL L12345, To find L12345 just use (LIST 12345)<br>this will list line 12345 onwards and a label should be present

 $\mathbf{S}$ . This south of the sort of the sort of the sort of the sort of the south  $\mathbf{S}$ s.................<br>s will be seen much the same as labels i.e. if label L12345<br>outside of the file it will be seen as: L12345 EQU 12345, is outside of the file it will be seen as: L12345 EQU 12345,<br>thus when the assembler assembles the file then label L12345 will be converted to 12345 - in other words CALL L12345 will be assembled properly as CALL 12345.

round this is to edit out the "L" so leaving the instruction as

t - for instance the code below is a sixteen bit timinder - for instance the code below is a sixteen bit timin . Listing 2 is the file you would write using the assembler,<br>ing 3 is the file that CTOS would create. The 32768 in line 32768 is a timing constant that would not want to be changed.<br>This would not be a problem if you were just re-assembling the code to the same address that it came from (i.e. 32768), but if you decided to move the code to address 30000 by adding so:

Then on re-assembly the label L32768 would point to address round this is to edit out the "L" so leaving the instruction as<br>"LD BC, 32768. This sort of thing has to be watched for throughout 30000 and the constant would be changed to LD BC, 30000. The way the CTOS source file. BC could have been any of the register pairs HL, DE, IX, or IY. address zero, then to put and the put and the put and the control of the state of the control of the control of the control of the control of the control of the control of the control of the control of the control of the c

# TNG 2 NORMAL FILE. LISTING 3 CTOS CREATED FILE.

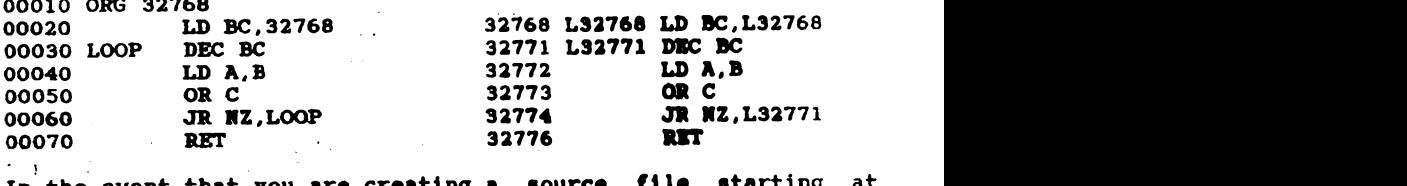

the event that you are creating a source file starting at<br>ress zero, then to put an ORG into it you would have to address zero, then to put an ORG into it you would have to create a multi-statement line i.e. 00000 ORG 77??? : LD A, 10 or whatever. create a multi-statement line i.e. 00000 ORG 77??? : LD A, 10 whatever.<br>JR INSTRUCTIONS.....

where the second states of the second states of the second states of the second states of the second states in the second states in the second states in the second states in the second states in the second states in the se

If you create a source file with no data areas defined, then all JR instructions will show the instruction plus the label ou create a source file with no data areas defined, then all<br>instructions will show the instruction plus the label<br>ting to the jump address as well as the actual displacement<br>shown after the """. The displacement acts on t ting to the jump address as well as the actual displacement<br>shown after the "\*". The displacement acts on the two's<br>lement potation. The reason the byte is shown in this way is shown arter the control unique set of the case of the shown in this way is<br>that you can see if the byte is really ASCII data. so that you can see if the byte is really ASCII data.<br>As an example the instruction JR NZ, 12345 could actually be data

it might be seen in the CTOS file as JR N2, L12345 ;" 65. The<br>instruction JR NZ is byte 32 (space in ASCII). The byte 65 in this example is the offset byte and would be added to the<br>address of the instruction JR NZ to form a new address to jump to. It just might be some ASCII data though and if it was it would mean " A" (space then A). If on investigation you decide that this instruction is data then you could convert the source file to read DEFB 32,65.

Again if you only intend to re-assemble the code back to its original address then it would not matter as the offset byte would not change. If you inserted some more instructions into<br>the source file between the instruction and the destination label then the byte would change, and what should read "A" will now be something totally different. For instance if you inserted e something totaily different. For instance if you inserted<br>one instruction, say a NOP, then on assembly the JR NZ one instruction, say a NOP, then on assembly the JR NZ<br>would be changed to JR NZ,12346, Thus the sequence 32,65<br>have been changed to 32.66 (space B). would have been changed to 32,66 (space B).

Just defining one data block will suppress this option and of<br>course create less source file. So if you want to create a file<br>with no data blocks, and at the same time suppress the with no data blocks, and at the same time suppress displacement byte being printed in the file, then define one<br>data block and give it START and END addresses that are outside<br>the block you are working on. lock you are working on.<br>emmany

CTOS SUMMARY.<br>Once the source file has been created it can be loaded into the SAM ASSEMBLER and edited in the same way as a normal source<br>file.<br>\* Do investigate the code to be converted before creating a<br>file.

- Do investigate the code to be converted before creating a<br>file.<br>DO LOOK for embedded data and ASCII strings to define as data
- 10.00K for embedded data and ASCII strings to define as data<br>ocks.<br>which for constants that have had labels assigned to them
- 
- cks.<br>check for constants that have had labels assigned to them.<br>NOT re-number the file until you have finished editing it.
- check for coupscants that the same may consider the same state of the same state of  $\mathbf{r}$  is not re-number the file until you have finished editing it. \* DON'T try altering the code until you can assemble and run the code as it originally was. Then and only then, make any alterations that you may want.<br>\* DO TRY to change labels that are more meaningfull to you.
- 
- \* WATCH out for those JR's as they might be data.
- \* EXPERIMENT with small blocks until you get used to using CTOS.<br>\* PLEASE DON'T USE CTOS TO PIRATE SOMEBODY ELSES CODE.
- 

CTOS is most useful for converting those small routines that<br>appear in various magazines to an address more convenient for you. Most useful is the ability to take an old SPECTRUM routine<br>and convert it to a source file before modifying it to work on<br>the Sam Coupe. Also code produced from other assemblers can be converted to a source file that will load into the SAM<br>ASSEMBLER.

with SAM MACHINE CODE. It as summed as a summed as summed as to a sound to a straight to a straight to a straigh

# GUIDE TO WRITING SAM MACHINE CODE **ing sam machine code<br>G system**

# SAME TO WALLING ONE MACHINE CODE

with SAM MACHINE CODE. It assumes that you already know how to write CODE using a 280 chip, but are not familiar with how the SAM works. A full technical manual is available from SAM COMPUTERS.

 $\begin{split} \mathbf{S}^{(1)}_{\text{max}} &= \mathbf{S}^{(1)}_{\text{max}} + \mathbf{S}^{(1)}_{\text{max}} + \mathbf{S}^{(1)}_{\text{max}} + \mathbf{S}^{(1)}_{\text{max}} + \mathbf{S}^{(1)}_{\text{max}} + \mathbf{S}^{(1)}_{\text{max}} + \mathbf{S}^{(1)}_{\text{max}} + \mathbf{S}^{(1)}_{\text{max}} + \mathbf{S}^{(1)}_{\text{max}} + \mathbf{S}^{(1)}_{\text{max}} + \mathbf{S}^{(1)}_{\text{max}} + \mathbf{S}^{(1)}_{$ 

# $\overline{O}$  or  $\overline{O}$  to 11111  $\overline{O}$  that can be 8  $\overline{O}$  and 0 (or RESET or  $\overline{O}$   $\overline{O}$  or  $\overline{O}$  or  $\overline{O}$  or  $\overline{O}$  or  $\overline{O}$  or  $\overline{O}$  or  $\overline{O}$  or  $\overline{O}$  or  $\overline{O}$  or  $\overline{O}$  or  $\overline{O}$  or

THE MEMORY - PAGES AND BLOCKS<br>The 256k SAM has 16 PAGES each of which contains 16k (16384 bytes) of memory - if you multiply 16k by the 16 pages you get<br>the 256k! The first PAGE is numbered 0, the next is 1, and the the 256k! The first PAGE is numbered 0, the next is 1, and last is PAGE 15.

The 512k is the same except that it has 32 PAGES numbered from 0 to 31. Simply regard a PAGE of memory as like a tray that can be slid out of a rack and replaced by another.<br>In both machines these PAGES are RAM - i.e. memory that can be

machines these PAGES are RAM - 1.e. memory that can be<br>by the computer or yourself. You can READ it using PEEK,<br>ge it using POKE.

In addition there is the ROM - this can be READ but you can't change it at all with a POKE. The ROM contains BASIC and uses TWO 16k BLOCKS called ROM 0 and ROM 1.

The SAM is an 8 bit computer- i.e. in each address you can only put (or POKE) a number from 0 to 255. In BINARY this is from only 0 to 11111111 - there are 8 BITS that can 0 (or RESET or OFF). Any of the bits can be 1 (or SET or ON or HIGH).<br>280 central chip that runs the computer can orly use 260 central chip that runs the computer can orly use<br>is from 0 to 65535 - yes we know that you can POKE 131000 es from 0 to 65535 - yes we know that you can POKE 131000<br>number but this isn't really the case at all as you will<br>er.

Incidental is more we are going to use the memory from 0 to<br>be out in BLOCKS of 16k. The SAM has therefore 4 BLOCKS t out in BLOCKS of 16k. The SAM has therefore 4 BLOCKS<br>aill label A, B, C, and D.

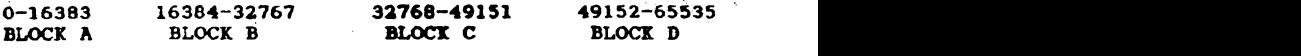

s possible to take any of the PAGES of RAM and put them into any of the 4 BLOCKS that are shown. Indeed ROM 0 or ROM 1 can be put into any of the BLOCKS. The SAM constantly takes out a PAGE from one BLOCK and substitutes another.

Incidentally, we are going to use DECIMAL in our explanations.<br>In HEX 0-16383 is 0-3FFF, 16384-32767 is 4000-7FFF, etc.<br>When you switch on the SAM and start typing in BASIC the

When you switch on the SAM and start typing in RASIC the<br>
When Sampens:<br>
BLOCK A BLOCK B BLOCK C BLOCK D<br>
ROM 0 PAGE 0 PAGE 1 PAGE 2<br>
SAMPUts ROM O into BLOCK A (0 to 16384). In BLOCK 2 are placed several items, and the start of your hasic program<br>(16384-32767). BLOCKS C and D are available for BASTC or CODE.

a fairly changed by a fairly changed by sliding<br>i use BASIC BLOCK D it's constantly changed by sliding<br>i while it is needed and then putting PAGE 2 back again l while it is needed and then putting PAGE 2 back again<br>isn't. The lower ROM 0 takes care of this for you. when it isn't. The lower ROM O takes care of this for you.  $\frac{1}{2}$ <br>To appreciate how this might happen let us imagine that you have

a fairly large piece of BASIC in your SAM of 27k length. The SAM will store the start of this in PAGE 0, at about 23760. As the BASIC is 27k long it will use all of PAGE 1 and go into PAGE 2  $50$ :

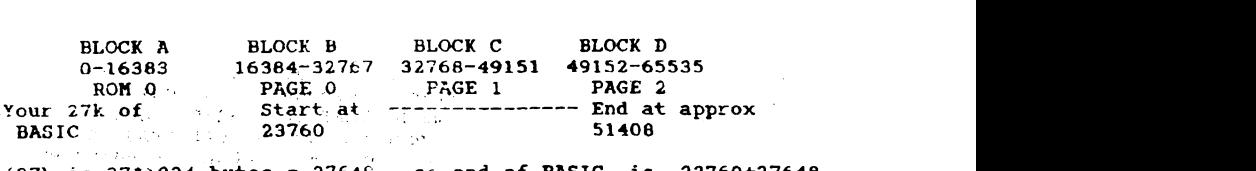

is  $27*1024$  bytes =  $27646 - 56$  end of BASIC is  $23760+27648$ <br>is 51408). which is 51408).<br>Now when you type in a new line of BASIC, or edit an old one,

AM slides PAGE 2 out of BLOCK D and replaces it with ROM 1.<br>you type in your new line of BASIC it is placed somewhere you type in your new line of BASIC It is praced somewhere.<br>GE O which is in BLOCK B so:

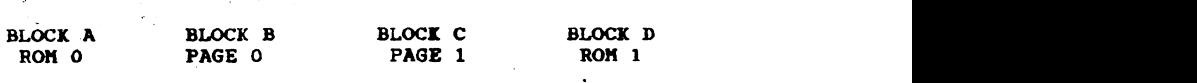

Now when you have finished entering the new line of BASIC and<br>the syntax is ok, ROM 0 will move ROM 1 out of BLOCK D and replace it with PAGE 2. The machine code in ROM 0 will then copy<br>the bytes of your new line of BASIC into the correct position in PAGE 2.

All this memory switching is very fast and is done by a very s memory switching is very fast and is done by a very<br>biece of machine code: 0UT (251), A section in the contract of  $\overline{P}$  and  $\overline{P}$  and  $\overline{P}$  and  $\overline{P}$  and  $\overline{P}$  and  $\overline{P}$  and  $\overline{P}$  are value of  $\overline{P}$  and  $\overline{P}$  and  $\overline{P}$  and  $\overline{P}$  and  $\overline{P}$  and  $\overline{P}$  and  $\overline{P}$  and  $\over$ 

 $\mathcal{F}(\mathcal{L}) = \mathcal{F}(\mathcal{L}) \mathcal{F} = \mathcal{F}(\mathcal{L})$ 

LOOKING AT PAGE O<br>Let us look at PAGE O for a moment. This normally resides in BLOCK B but you could put it into another block if required. In<br>BLOCK B the PAGE starts at 16384 and ends at 32767. BASIC makes  $\frac{1}{2}$  30:

## System variables was a channel and state of the BLOCK B

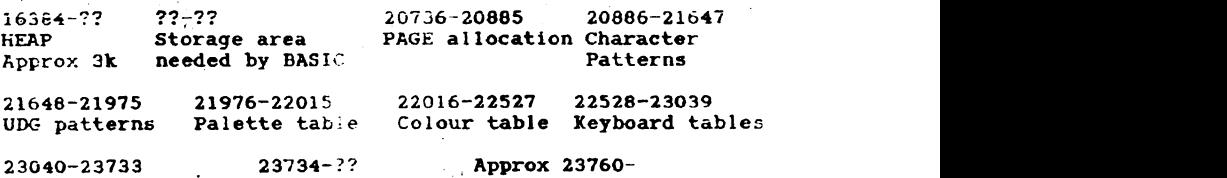

System variables Channels area BASIC<br>The above has been written to READ from left to right. At 16384

to READ from left to right. At 16384<br>rea. This is a SPARE area that you can use to put some machine code - up to approx 3k, and run it. So write your code, and ORG it to run from this area. EXAMPLE:

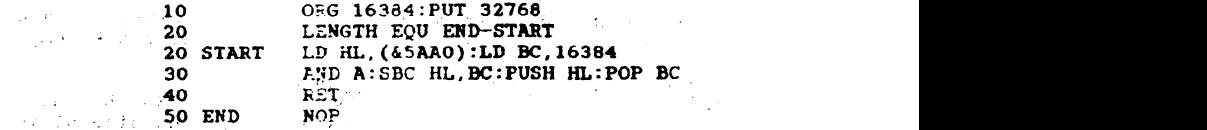

Use our ASSEMBLER to write the above. Having assembled it, type  $-$  58  $-$ 

 $\frac{1}{2}$  you will see that LENGTH is equal to 11 - showing you that you have produced 11 bytes of m/code. Do a QUIT and save<br>this OBJECT code with the name BASTART from 32768, and length of 11. Now reload the code into your SAM using LOAD "BASTART" CODE 16384. Now type PRINT USR 16384, or LET r=USR 16384:PRINT r. This code is therefore a handy area to use as it doesn't interfere with CODE placed above BASIC e therefore a handy area to use as it doesn't interfere with CODE<br>placed above BASIC either.<br>EXPLANATION:

The system variable at & 5AAO (which is HEX 5AAO as our assembler<br>copes with & or a HASH to denote HEX) is the start of BASIC but copes with & or a HASH to denote HEX) is the start of BASIC<br>is exactly 16384 bytes too long. So to find the address of the START of BASIC you can use PRINT ((DPEEK  $\delta$ 5AAO) - 16384) OR use<br>the above machine code. This CODE puts the start of BASIC into u can use raim (turnes assembly - 15384) on the code. This CODE puts the start of BASIC into<br>en subtracts 16384 from it. It then puts the he 20, then subtracts 16384 from it. It then puts the<br>to the BC register using PUSH HL:POP BC, and returns to<br>This is because when you RETURN to BASIC, the value held<br>C register is given to BASIC. So using LET r=USR 16384 BASIC. This is because when you RETURN to BASIC, the value held in the BC register is given to BASIC. So using LET r=USR 16384 makes the value of r EQUAL to the BC register.

OTHER AREAS OF INTEREST:<br>The SAM stores the bytes that creates the FONT for characters 32-127 starting at 20886. The USER defined characters start at<br>21648 - each character needs 8 bytes. The Palette table holds the bytes associated with each Palette number. If you do Palette Clated with each Palette number. It you do Palette<br>s colour 0 set to HELLFIRE. So if you do PAPER<br>creen will have a colour of HELLFIBE. To change and CLS, the screen will have a colour of HELLFIRE. To change<br>paper 0 back to black you can enter<br>(i) PALETTE 0.0 OR

(i) PALETTE  $0.0$  OR<br>(ii) POKE 21976.0 then POKE 21996.0

At address 21976 is the bytes for Palette 0, 21977 is for Palette 1 and so on up to Palette 15. The same numbers must be POKED 20 bytes higher if no flashing is to occur - that is why<br>we POKED both 21976 and 21996 with 0. If there are different bytes then you will flash between them so:

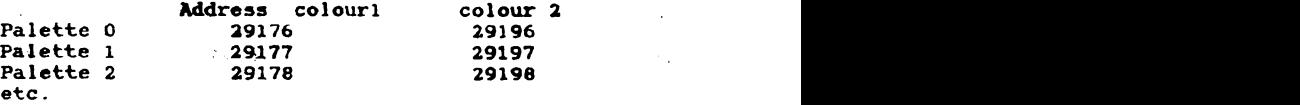

etc.<br>So for no flash PEEK 29177 and PEEK 29197 should be the same.<br>POKE 29178,48 and POKE 21998,34 sets PALETTE 2 to flash between<br>WOAD and HELLFIRE. Doing PRINT PAPER 2;"fred" will print "fred"<br>on a flashing paper colour.

THE STACK<br>This is placed in PAGE O of memory at around address 20180. You<br>must be very careful if you MOVE PAGE O out of BLOCK B as that placed in FAGE 0 of memory at around address 20180. Tou<br>very careful if you MOVE PAGE 0 out of BLOCK B as that<br>the stack normally lives. If you always leave it in the stack normally lives. If you always leave it in tion, then you can forget about the stack completely. this position, then you can forget about the stack completely.<br>GETTING STARTED with using the memory

S STARTED with using the memory<br>easiest if you simply leave BLOCKS A and B alone<br>ning ROM 0 and PAGE 0, and 32767 - i.e. keep it in PAGE.<br>between 23760 (approx) and 32767 - i.e. keep it in PAGE. in PA<br>1e fi So keep the size of BASIC down and use CLEAR 32767 as the instruction in BASIC. You can now:

(a) Use PAGES  $1, 2, 3, 4$ , etc in BLOCKS C and D

(b) Use the HEAP area from 16384 to approx 19500<br>(c) Have enough room for SOME BASIC.<br>(d) You can forget about the stack.

(d) You can forget about the stack.

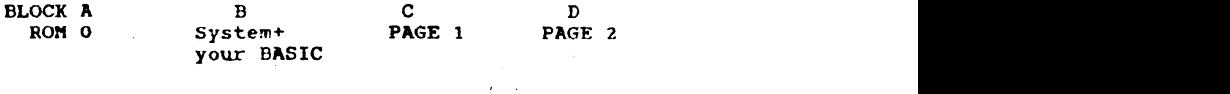

When you want to put different PAGES into BLOCKS C and D this<br>can only be done TWO PAGES at a TIME.<br>LD A, 3: OUT (251), A

n only be done into FROES at a ling.<br>
LD A, 3:OUT (251), A<br>
rt 251 controls which memory pages are BLOCKS C and D so the 251 controls where code will put

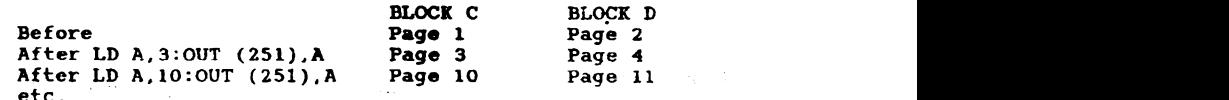

 $\mu$ can now write your m/code to ORG from 32768,<br>available in PAGE 1 and PAGE 2. 32k available in PAGE 1 and PAGE 2.<br>AN EXAMPLE OF MEMORY PAGING:

Lets imagine that you are writing some code that is over  $32k$  long - perhaps 70k. When you get near the end of your  $32k$  you will want to start with some new memory and will need to remove<br>PAGES 1+2 and put in PAGES 3+4 into BLOCKS C and D. This is how<br>it is done:

s done.<br>ight have some CODE in th<mark>e HEAP area t</mark>hat is never moved out  $so:$  $0.001$  ;  $0.251$   $\mu$  and  $0.251$   $\mu$ 

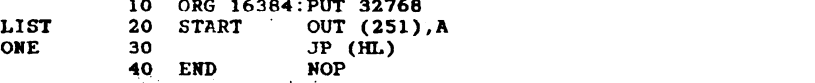

OR simply have, in your BASIC a line POKE  $16384, 211, 251, 233$  as this will put the above code at 16384 for you. imply have, in your BASIC a line POKE 16384, 211, 251, 233 as<br>will put the above code at 16384 for you.<br>let us imagine that you have ORGd your code to 32768 so:<br>00010 0RG 32768

<sup>02020</sup> ; Now you want. to move memory <sup>02030</sup> ;

LIST **TVO** 

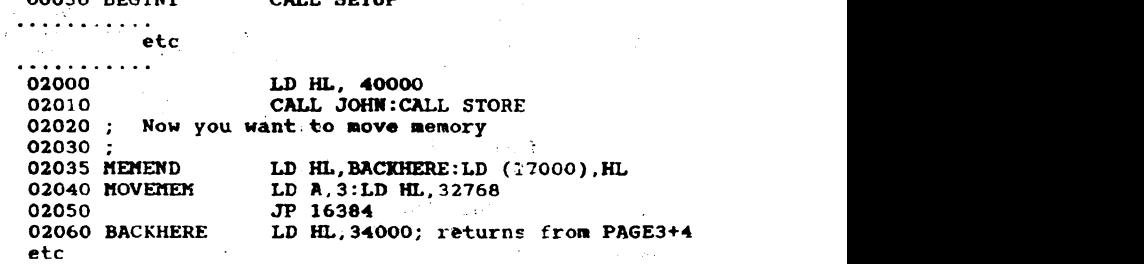

This is the source file for the next 32k of CODE, again ORGd at 32768, but will be placed into PAGES 3+4. The start of PAGE 3 in BASIC is 65536 (see later for explanation of BASIC page boundaries.)  $\mathbf{e}$  and  $\mathbf{e}$  in BLOCKs C+D. Also the HEAP can be used to store to store to store to store to store to store to store to store to store to store to store to store to store to store to store to store to store to st

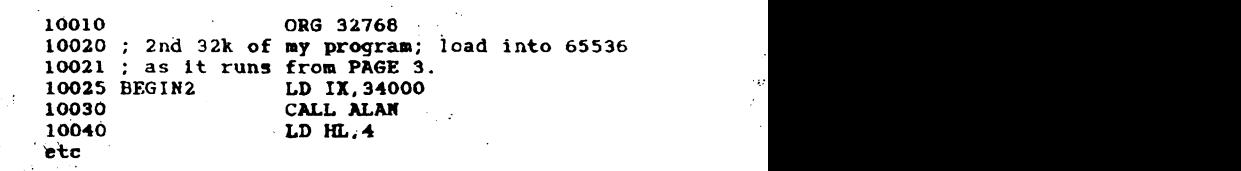

LIST **THREE** 

 $1 - 1 - 1$  $\sim$   $\pm$  .

101000 ; Now to move back to PAGES 1, and 2 The code produced from LD HL,  $(17000)$ : LD A, 1<br>101020 **Then the SSS4;** moves back to "BACKHERE"

The CODE (LIST  $\mathcal{L}(\mathcal{L})$  is put into the CODE (List of  $\mathcal{L}(\mathcal{L})$ 

# be running with the memory SO:

E) is put into the HI<br>llows us, when runnin<br>00T of BLOCKs C+D in<br>+4 in BLOCKs C+D and nto the HEAP area at 16384 that is<br>when running CODE in BLOCKs C+D with the new code in BLOCKs C+D. Also the HEAP can be used to store data needed for all the CODE you run in BLOCKs C+D.

So having POKED 16384, 211, 251, 233 and placed the CODE produced by LIST TWO into 32768, and the CODE produced by LIST THREE into 65536 we can explain what would happen. You would begin from BASIC with the CLEAR 32767, then do a CALL 32768.

The code produced from LIST TWO, starting at BEGIN1, would then<br>be running with the memory so:

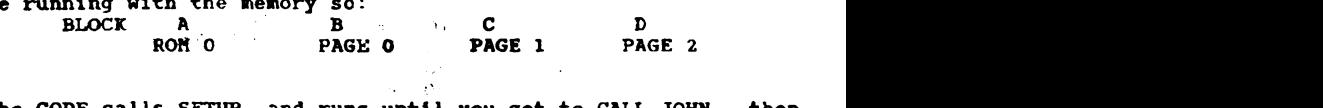

The CODE calls SETUP, and runs until you get to CALL JOHN, CALL SETUP. At the line MEMEND we want to stop running the calls SETUP, and runs until you get to CALL JOHN, then<br>UP. At the line MEMEND we want to stop running the CODE<br>1+2, and switch for a while to pages 3+4, and then<br>ack to Pees 1+2 again from BLOCKERP back to Pages 1+2 again from

the HEAP area at Figure 3 at the "A register to 3 for PAGE<br>still is the address we want to start 3, and HL at 32768, as this is the address we want to start<br>running our new code from in Page 3. Line 2050 does a JUMP 16384, so the 280 chip moves to 16384 with  $A=3$  and HL=32768. At 16384 the SAM is in BLOCK B, and the CODE switches BLOCKS C and

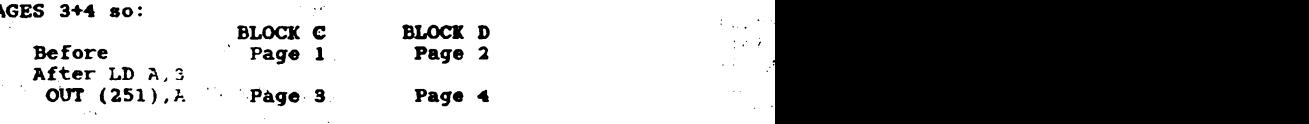

Then the SAM does the instruction JP (HL), which, as  $HL=32768$  in this case, causes SAM to run from 32768 in BLOCK C which now has PAGE 3 in it!

So the CODE from LIST THREE would now run from BEGIN2. The IX register will be loaded with 34000, etc. The code will run until<br>you get to MOVEMEN2. At this point you want to move back to this point you want to move back to<br>3 loads HL with the contents of address AGES 1+2, so line 11010 loads HL with the contents of address<br>Zooo which was previously used to store the value of<br>anowurpry The A register is loaded with ONE for BAGE 1 and "BACKHERE". The A register is loaded with ONE, for PAGE 1, and<br>the JP 16384 at line 11020 causes SAM to move out of BLOCKs C+D<br>and back into BLOCK B. The CODE in the HEAP area now switches PAGES 1+2 back into BLOCKS C+D, and the JP (HL), makes the SAM run from line 2060 - "BACKHERE".

ope that you have understood what is going on. Clearly any<br>a needed by all PAGES of your code must be stored in BLOCK B, needed by all PAGES of your code must be stored in suggest that valuable HEAP area for this. le HEAP area for this.<br>a shikashow to access the screen

ike how to access the sc nd so on, but for the moment,<br>le above.

### PAGES ALREADY USED

i<del>c</del> above.<br>Is memory should be left alone PAGES 13, 14, and 15 for the 256k SAM<br>PAGES 29, 30, and 31 for the 512k SAM This is because the TOP TWO pages are used by the SCREEN and the PAGE 13 (29 for the 512k) is where DOS is placed.

### PAGE BOUNDARIES

 $\sim$   $\sim$ 

 $\bar{f}^{(1)}$ 

tends that you can have address<br>orks. nds that you can have address<br>ks

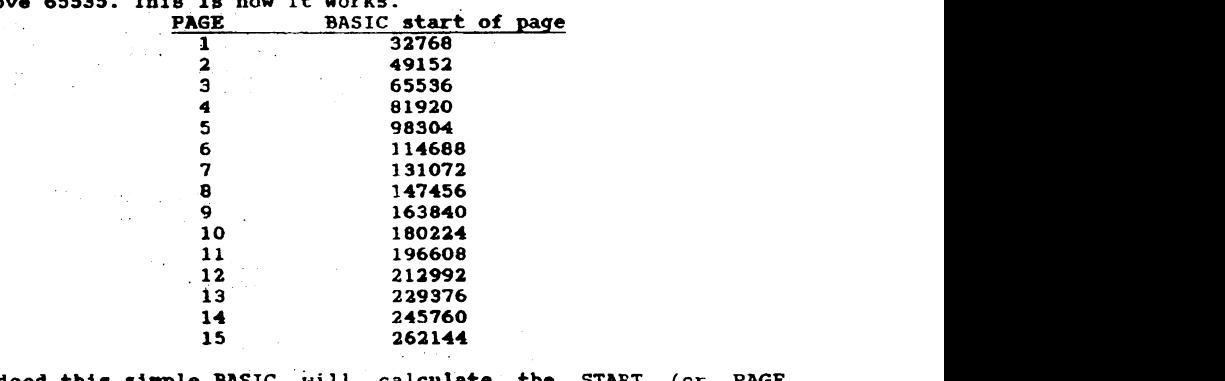

ed this simple BASIC will calculate the START (or PAGE DARY) of any PAGE: BOUNDARY) of any PAGE:<br>LET START=16384\*(PAGE+1)

(1=10384"(FAGET)<br>- us to be been all to the afft can pos 2k SAM you carry on up to PAGE 31. In the 256k SAM DOS<br>(13 which starts at 229376. When you copy DOS this is is in PAGE 13 which starts at 229376. When you copy DOS this is done from 9 bytes higher up at 229385. When DOS runs this is what happens to memory:

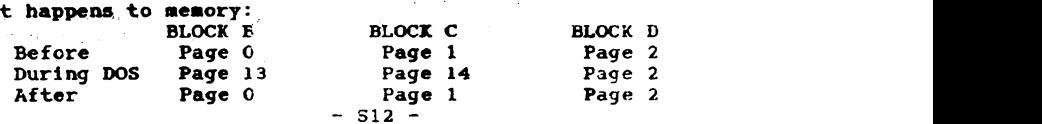

When you load/save bytes the machine code in the DOS. loads the bytes into BUFFERS (memory spaces) in Page 13, then memory is switched as appropriate, and copied into correct PAGES by<br>putting those PAGES into BLOCK C+D. After use, the PAGES are putting those PAGES into BLOCK C+D. After use, the PAGES restored to their usual BLOCKS. show their usual BLOCKS.<br>Show and screen weakly screen the screen. Now . All the screen.

an ORG some machine code at 32768 (up to 32k in length).<br>in for example, PAGE 8, To run this code, load, it, into to run in, for example, PAGE 8. To run this code load it into<br>address 16384\*9 (using our formula), and then do CALL 16384\*9 to run the CODE. BASIC will automatically put PAGE 8 into BLOCK C<br>and PAGE 9 into BLOCK D. When you return to BASIC, then SAM will<br>automatically restore BLOCKs C+D to PAGES 1+2.  $\frac{P}{P}$  become modes the contract of  $P$  is an open running  $\frac{P}{P}$ .

this out assemble the following CODE.

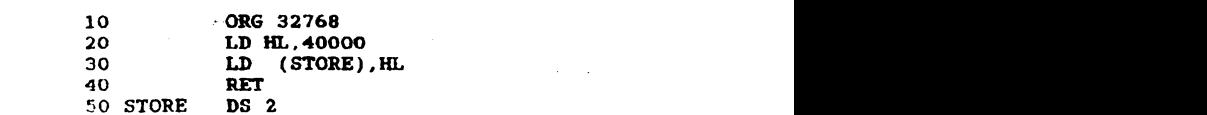

If you use SYM you will see that STORE EQUALS 32775. Now do QUIT and save the CODE as "TEST" from 32768 with a length of 10. Now<br>QUIT to BASIC and do CALL 32768, then PRINT DPEEK 32775. You 32775. You should get 40000 printed on the screen. Now do LOAD"TEST"CODE 9\*16384 followed by CALL 9\*16384. This time do PRINT PEEK<br>(9\*16384+7), and again 40000 should appear on the screen. This 4+7), and again 40000 should appear on the screen. Thi<br>use although <mark>the value of STORE i</mark>s 32775 it should reall<br>rded as the "S<mark>TART OF THE PAGE</mark> PLUS 7 BYTES" - i.e. th PAGE BOUNDARY with an OFFSET of 7. So when running the CODE in<br>PAGE 1 you do PRINT DPEEK 32775, and in PAGE 8 it is DPEEK  $(9*16384+7)$ . but in BOTH CASES you are really looking at the START of the PAGE plus an OFFSET of 7 bytes, and the CODE is run at 32768, but with different PAGES in BLOCK C.

 $T_{\rm NRF}$  and  $T_{\rm NRF}$  is easily stopped from within within within within within within  $T_{\rm NRF}$  is easily stopped from within  $T_{\rm NRF}$  is easily stopped from within  $T_{\rm NRF}$  is easily stopped from within  $T_{\rm NRF}$  is ARIADLES<br>ble the ESC bey do POKE SVAR £141 1 ble the ESC <mark>key do POKE SVAR &</mark>141,1<br>le it again do POKE SVAR **&14**1,0 XAPS LOCK on do POKE 23658,8<br>ch it back to lower case POKE 23658,0 In it back to lower case POKE 23658,0<br>EROUBE EASTS

HOW TO SECURE BASIC.<br>The ON ERROR GOTO fred or whatever is easily stopped from within<br>BASIC by simply pressing the NMI button. We are going to show<br>you how to secure BASIC. to secure BASIC.

When you are in BASIC it is easy to stop the ESC key working using the POKE indicated above. However, you can BREAK into BASIC using the NMI button at the back. The variable at 65AE0 is the VECTOR that can be POKED to change this. When you press the MMI button, SAM does DPEEK & SAEO, and runs from that address, doing the break into BASIC. If you DPOKE & 5AEO, addr - where addr de then no br to BASIC will occur. Try the following.

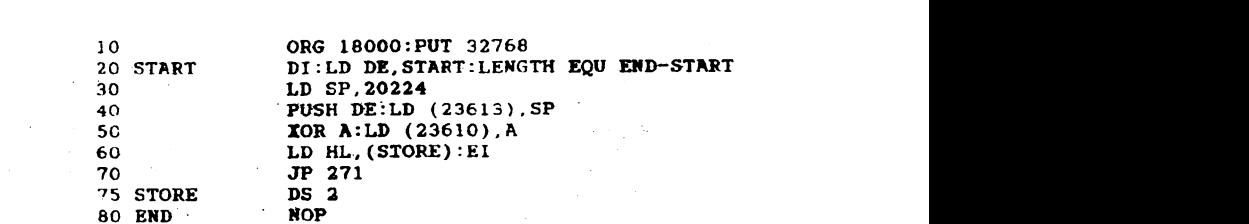

This code can be assembled and saved  $-$  it is 25 bytes long, and sTORE is 18023. Save it with the name "ONERR". Having loaded in the "ONERR" CODE into 18000, your BASIC program should have something like the following:<br>10000 DEF PROC onerr

10000 DEF PROC onerr<br>10000 DEF PROC onerr<br>10010 POKE SVAR & 141, 1: DPOKE & 5AE0, 18000: DPOKE 18023, 2<br>10020 FND BBOC  $F10010$  POKE SVAR & 141, I: DPOKE & SAEO, 18000: DPOKE 18023, 2<br>10020 END PROC

10020 END PROC<br>To set this up from within your BASIC do the following:

1 ONERR: CALL 18000<br>2 REM: Rest of your BASIC program

Run this BASIC and LINE 1 does the ONERR command. Every time an error is met or you press the WHI button, the program will run from the LINE number in address 18023 - we made it line 2 in the above example. So FROM within your own BASIC, to change the line number from which you want to run if an error or break is met, simply DPOKE 18023 with the new line number. number from which you want to run if an error or break is met,

iy DPOKE 18023 with the new line number.<br>could use the command LET a\$=HEM\$(18000 to 18024) and save could use the command LET a\$=MEM\$(18000 to 18024) and save<br>sm/code from within BASIC. Your BASIC could then be, as its this m/code from within BASIC. Your BASIC could then be, as its<br>FIRST INSTRUCTION, POKE 18000, a\$, then do the above PROCEDURE<br>called ONERR. The new ON ERROR routine will then be in place.

The CODE works by setting up a NEW stack at 20224, and it then<br>puts DE=start of the routine. This address is pushed onto the DE=start of the routine. This address is pushed onto the  $k$ , and the system variable ERROR STACK POINTER (23613) is ik, and the system variable ERROR STACK POINTER (23613) 15<br>led with the value of the STACK POINTER, Zero is placed into<br>10 theo HI is leaded with the contents of address STORE. the state of the state of the state in the state of ddress STORE,<br>the contains the line number from which BASIC should run. The final JUMP is to the ROM location - ROM moves to the BASIC line<br>number given by HL. From now on, when an ERROR of any sort happens, or the NMI button is pressed the error is trapped.

If there is an error in BASIC, then SAM looks at the address<br>inside 23613, and loads the STACK POINTER with this address, and<br>does a RET. Therefore the SAM picks up the value we pushed onto the stack (=START), and runs from that address  $-$  i.e. 18000.<br>If the NMI button was pressed, even, when using DOS, the SAM

If the NMI button was pressed, even when using DOS, the looks into address & 5AE0, in this case 18000, and runs from<br>there.

So in both cases, the SAM is forced to run from address 18000 which resets up the values of the STACK, and addresses 23613. and 23610, and then looks up the contents of 18021 to find out<br>from which BASIC line number we should run from.

> $\sim 10^{11}$  km  $^{-1}$  $-$  S14 -

 $\sim 10^{11}$  km  $^{-2}$ 

 $\sigma_{\rm{min}}$  .

in 1995 (Sand Constitution)

USING THE SCREEN The following can be done from BASIC easily enough. 10 NODE 4:CLS:PRINT AT 10,3;PAPER 1;PEN 5; FRED"<br>20 PRINT 10;AT 0,5; JOHN";TAB 20; "BOY":PAUSE Sorry, my printer won't print a HASH so I have used a instead. This will print "JOHN", but also a message on - an . 11 print "JOHN", but also a me<br>prmally used by the INPUT command<br>e? the do this in m/code?<br>10 ORG 32768:LENGTH EQU END-START 10 OPEN EQU 4112:AT EQU 22: PAPER EQU 17<br>PEN EQU 16: LASTK EQU 23560 20  $24$ 25 START LD (STACKSTORE), SP ; STORE RETURN ADDRESS  $28:$ LD A, 2: CALL OPEN : OPENS UPPER SCREEN 30 40 LD HL. MESS1: CALL PRINT : PRINTS MESS1  $45:$ 50 LD A.O:CALL OPEN : NOW PRINT MESS2 165 PAUSE XOR A:LD (LASTK),A ; PUIS \Y into LASTK 60 166 PAL LASTKING PALE 1666 PAL LASTKING PALE 2001 PAL LASTKING PALE 2001 PALE 2001 PALE 2001 PALE 2001 PALE 20<br>Part 2001 Part 2001 Part 2001 Part 2001 Part 2001 Part 2001 Part 2001 Part 2001 Part 2001 Part 2001 Part 2001 65; 69 CALL PAUSE<br>LD SP,(STACKSTORE):RET ;BACK TO DASIC 70 80: 90 HESS1 DB AT, 10, 3, PAPER, 1, PEN, 5 DM "FRED": DB 255 OO DM "FRED":DB 255<br>OS;<br>10 MESS2 DB AT 0.5 110 MESS2 DB AT, 0, 5<br>120 DM "JOHN": DB AT, 0, 20<br>125 DM "BOY": DB 255 120 125 DM "BOY":DB 255<br>130;<br>140 PRINT LD A, (HL):CP 255:RET Z YOU PRINT LD A, (HL): CP 255: RET Z<br>50 RST 16: INC HL: JR PRINT<br>60 STACKSTOR DS 2  $\begin{array}{ll}\n 50 \\
 50 \\
 55\n \end{array}$  PUTS (USEX), or to a print of the LAST state of  $\begin{array}{ll}\n 1.00 \\
 0.000 \\
 0.000\n \end{array}$ 65 PAUSE XOR A:LD (LASTK),A ; PUTS 0 into LASTK<br>66 PA1 LD A,(LASTK):CP "a:RET Z<br>67 ID A (FLAGS):RES 5:ID (FLAGS) A 166 PAI LD A, (LASTK): CP "a: RET Z<br>167 LD A, (FLAGS): RES 5: LD (FLAGS), A<br>168 JR PAI (PAI) JR PA1<br>END MOP<br>he confit the do the following from PISIC A.D<br>he CODE, then do the following from BASIC.<br>DE 4:CLS:CALL 32768:STOP and then goto 9000. 9000 MODE 4:CLS:CALL 32768:STOP and then goto 9000.<br>EXPLANATION:

You can PRINT to any of 3 CHANNELS. The TOP of the screen, LS. The TOP of the screen, the printer. In machine code, before printing you must set up the correct CHANNEL. To do this simply load the A<sub>P</sub>register with 0, 1, or 2 so:

LD A.O for the bottometines (normally used by INPUT)<br>LD A.2 for the top part of the screen

LD A, 3 for output to the PRINTER.

The CALL  $6112 - a$  ROM routine that sets up the channels area to output to the place required. So LINE 25 stores the STACK in a space called STACKSTORE. Line 30 opens up the TOP of the screen, output to the place required. So LINE 25 stores the STACK in a and LINE 40 prints the first message. LINE 50 opens up the bottom part of the screen, and LINE 60 prints the message. LINE 69 calls our "are you pressing any key" routine, and LINE 80 restores the STACK POINTER to the correct position, and RET does a return to BASIC. It is handy to store the STACK POINTER just<br>in case your stack gets moved wrongly, or you want to return to BASIC in the middle of a machine code CALL.

 $-515 -$ 

Note the DATA held in MESS1 and MESS2. You must get the ROM to print AT the correct position, with the appropriate PAPER and PEN numbers.

Our PRINT routine starts by loading the A register with the PRINT routine starts by loading the A register with the<br>tents of HL - the first byte to print. It then does the ROM ents of HL – the first byte to print. It then does the son<br>ine RST 16 – this does the PRINT. After this the next<br>pess is found using INC HL, and that in turn is printed. The ess is found using INC HL, and that in turn is printed. The continues until byte 255 is found - this is used as an END MARKER - after which printing stops.<br>The PAUSE routine pokes the SYSTEM VARIABLE called LASTK with 0.

It is then scanned until it changes, after which it RETurns. LASTK is used by ROM to store the last key number that was pressed.

PUTTING BYTES DIRECTLY INTO THE SCREEN MEMORY AREA

The screen lies in the TOP 2 pages - for the  $256k$  these are PAGES 14 and 15. Depending upon which of the 4 modes you are in will dictate how much of the 32k is used, and the affect of changing any of the bytes.

In MODE 1, the SPECTRUh mode, 6192 bytes are used. The screen is divided into 3 parts, each of which has 8 lines. So lines  $0-7$ are in PART  $\lambda$ , lines 8-15 in PART B, and lines 16-23 in PART C.<br>Using BASIC lines 0-21 are in the TOP part of the screen, and lines 22 and 23 are in the BOTTOM part - normally used by INPUT.<br>Boturning to our 6192 bytes - boy are they configured? Well it

Returning to our 6192 bytes - how are they configured? Well it<br>is not easy to understand. The screen is a GRID of 24 lines DOWN and 32 columns ACROSS. Every LINE of the screen has 32 spaces which can be illustrated so:

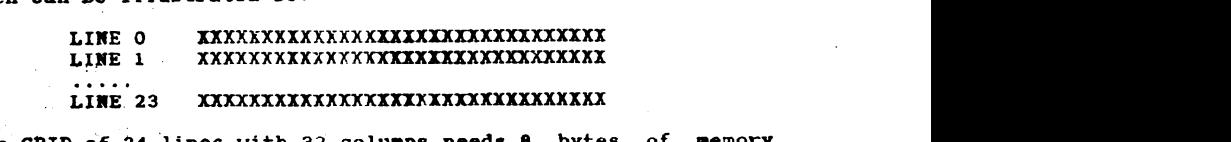

 $GRID$  of  $24$ bytes. The remaining 768 bytes are used to control the COLOURS<br>of the GRID.<br>Each X is used to indicate a PRINTING SPACE. To print in any

Each  $\overline{x}$  is used to indicate a PRINTING SPACE. To print in any space requires 8 bytes. The first prints the TOP EIGHTH of the SPACE requires 8 bytes. The first prints the TOP EIGHTH of the character, then next the second EIGHTH and so on - that is why acter, then next the second EIGHTH and so on - that is why<br>need EIGHT BYTES (each with 8 BITS), to make a USER DEFINED<br>""  $B = 2$  and  $B = 3$ , the doing the solution of  $B = 2$  and  $B = 2$  and  $B = 2$  and  $B = 2$  and  $B = 2$  and  $B = 2$  and  $B = 2$  and  $B = 2$  and  $B = 2$  and  $B = 2$  and  $B = 2$  and  $B = 2$  and  $B = 2$  and  $B = 2$  and  $B = 2$  and  $B = 2$  and

GRAPHIC.<br>Let us imagine that PAGE 15 is in BLOCK B. from 16364 onwards. This is achieved by doing from machine code<br>
LD A, 14: OUT (250), A<br>
provided that you are in BLOCK C or D. PORT 250 controls the

BLOCKS A+B, so that doing this piece of machine code puts PAGE 14 into BLOCK A and PAGE 15 into BLOCK B. ROM 0 will no longer be available nor the HEAP area.

 $-$  £16  $-$ 

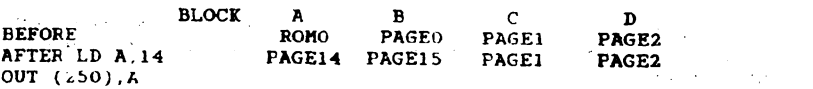

Now you can POKE anything from 16384 to (16384+6144) with a BYTE and it will place a mark on the screen 8 pixels WIDE and 1 pixel DEEP - that is it prints one EIGTH of a SPACE with the bits associated with the byte you are poking.

DRE 16384,255 would print a thin BAR as all 8 bits<br>of 255 are SET (255 = BIN 11111111)<br>DRE 16384,60 would print a "-" (60 = BIN 00111100)

The above can be seen using the following BASIC. We don't POKE 16384, but the memory for PAGE 14, which is 15\*16384. For the 512k SAM the screen is in PAGE 30 so change the below to 31\*16384.

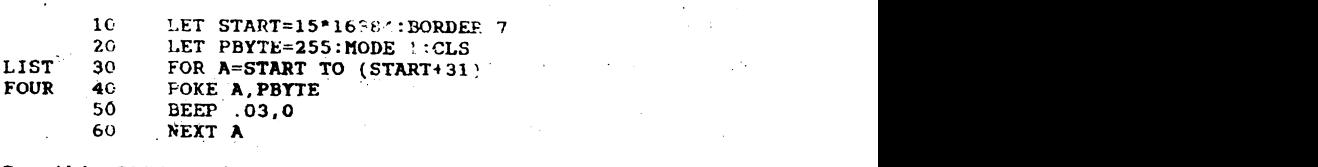

Run this BASIC and you will see that it makes thin lines across LINE 0 of the screen. Try it again but EDIT LINE 20 making PBYTE=BIN 00111100

What you are REALLY doing is to poke the first 32 bytes of PAGE 14 with the value of PBYTE.<br>The same can be achieved using the following CODE which must run

achieved using the following CODE which must run<br>puts the SCREEN PAGE into BLOCK B, and POKES<br>t could have been put into BLOCK A using LD<br>nu HT=0. 32 must be also the BACE winger ng HL=0. 32 must be added to the PAGE NUMBER if<br>- see later.

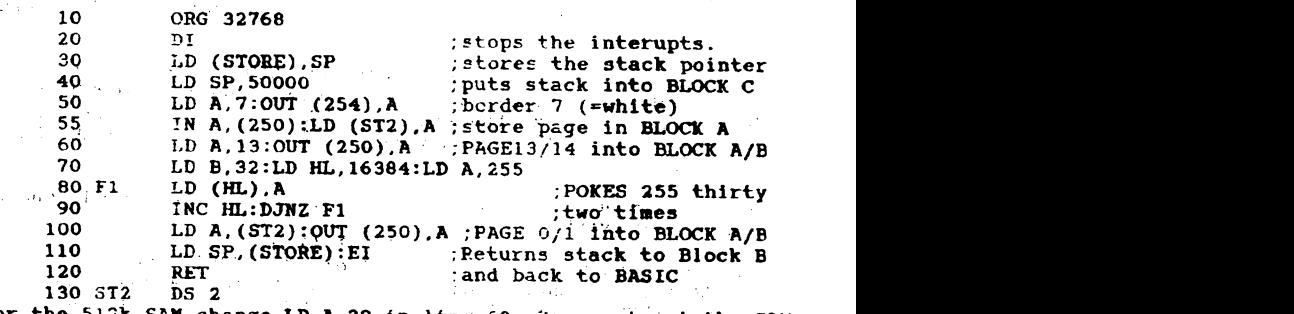

For the 512k SAM change LD A, 29 in line 60. You must put the SAM into MODE1 before running this code. Now if you change list FOUR LINE 30 to:

> FOR  $A=START$  TO (START+8^32-1)  $-517 -$

and run the program you will see that the first 256 bytes of the PAGE contain the memory for the FIRST 8th of LINES 0 to LINE  $7 - i.e.$  the top THIRD of the screen. Now change line 30 to: FOR A=START TO (START+16\*32-1) and run the program. You will see again that the FIRST 256 bytes fill up the FIRST EIGHTH of LINES  $0$  to 7, and that the next 256<br>bytes fill up the SECOND eigth of LINES 0-7. So the first 256\*8 bytes makes up LIMES 0-7. Change line 30 to FOR A=START TO (START+64\*32-1)<br>and delete line 50 to see the whole of the top third completed. You can probably guess the rest. The middle lines 8-15 are controlled exactly the same way as the top third. 256 bytes<br>print the first eighth of lines 7-15, and so on. Finally the<br>last third, lines 16-23 follow the same pattern. Change line 30 to  $PROR$  A=START TO (START+6143)<br>but add a line 70 so: 70 PAUSE to So to have pen cyan, paper'yellow, with BRIGHT on use 5 + 8\*6 + 64° for the last 728 bytes of the screen. These control the<br>OURS of each space. The first does space 0,0 and the next 0,1 and the next  $0,2$  until line 0 is complete. The next is 1,0 then 1,1 and so on. The last 728 bytes give the colours of all the SPACES on the 24x32 GRID, starting at the top left and moving To see the server, one for at a trine. To see this addressed in  $\sim$  70 FOR A=(START+6144) TO (START+6911): POKE A,45: NEXT A 70 FOR A=(START+6144) TO (START+6911):POK**E A,4**5:1<br>80 PAUSE the following formula:<br>PEN +  $8*P$ APER + 64 IF BRIGHT ON + 128 FOR FLASH So to have pen cyan, paper yellow, with BRIGHT on use green=4, cyan=5, yellow=6, white=7,  $5 + 8.6 + 64'$ green=4, cyan=5, yellow=6, wh<br>| 128.  $black=0$ To calculate the 8 OFFSET addresses associated with a point of the GRID with LINE A. COLUMN B use:  $2S = 32*A + B$ <br> $k = first + 256$ FOR LINES  $0-7$ : 3rd address = first +  $2*256$ <br>8th address = first +  $7*256$ 2nd approximations = first +  $\ell$ <sup>2</sup><br>2nd and a 32<sup>\*</sup>(A-8) + B  $\textbf{f}$  +  $\textbf{B}$ FOR LINES 8-15  $35s = 2048 + 32*(A-8)$ <br> $s = \text{first} + 256, \text{ etc.}$ These of address  $\frac{1}{2}$  and  $\frac{1}{2}$  and  $\frac{1}{2}$  and  $\frac{1}{2}$  and  $\frac{1}{2}$  and  $\frac{1}{2}$  and  $\frac{1}{2}$  and  $\frac{1}{2}$  and  $\frac{1}{2}$  and  $\frac{1}{2}$  and  $\frac{1}{2}$  and  $\frac{1}{2}$  and  $\frac{1}{2}$  and  $\frac{1}{2}$  and  $\frac{1}{2}$ the state is the state screen screen solution.<br>2nd add<br>4th add 2nd address = first + 256<br>8th address = first +  $7*256$ These OFFSET addresses are to be added to the BASE address of the screen so:  $\frac{1}{2}$  be added to the shop address of  $\frac{1}{2}$ C addresses of the 8 required for the point<br>|following: 9,12 you would do the following:<br>**BASE address = 16384°**(PAGE+1) for the 256k SAM BASE = 16384°15 = 245760<br>but for 512k SAM BASE = 16384°31 = 507904  $- 010 -$ 

Now for the last <sup>728</sup> bytes of the screen. These control the

Now we must add the OFFSET - as the line is between 8-15 we use<br>the middle formula with  $A=9$  and  $B=12$  so OFFSET for 1st address =  $2048 + 32*(9-8)+12=2092$ 

ess is BASE+OFFSET, which for the 256k SAM is 852 (or 2092 bytes in<br>alculated by adding 0 7 addresses are calculated by adding on 256, then another 256, then another. i.e. 247852, 248108, 248364, etc.

icated isn't it!!!<br>he above is for MODE 1 only. Different configurations annly. he above is for MODE 1 only. Different configurations apply<br>|ODES 2, 3, and 4 which we won't go into. You can get the technical manual for the SAM to explain these.<br>NOW TO COPY THE ROMS + FURTHER EXPLANATION OF PORT 250

To copy ROM 0 all we need to do is to move 16384 bytes from<br>address 0 to 32768 so:  $20 \text{ s.t.}$   $250 \text{ s.t.}$   $250 \text{ s.t.}$ 

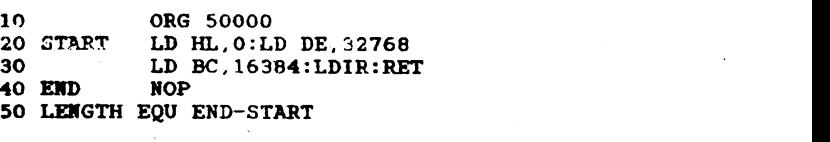

Assemble this, quit to BASIC, then enter CALL 50000. You can save the rom so: SAVE "ROMO" CODE 32768, 16384

Now how can we copy RCM1?

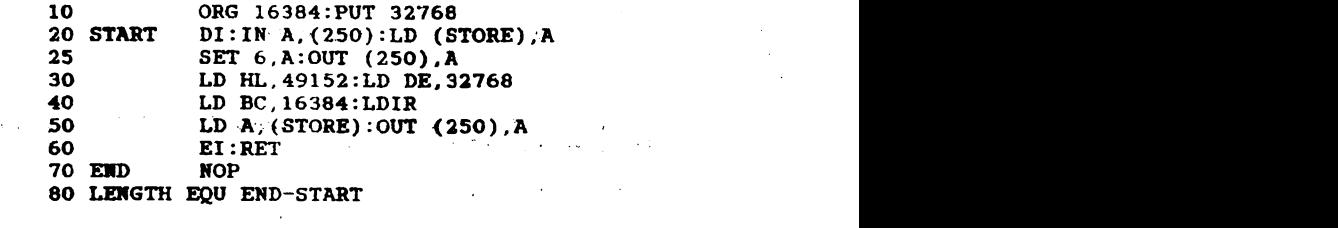

n of PORT 250. This controls which PAGES of<br>B+B So memory go into BLOCKs A+B. So<br>LD A,4:OUT (250), A<br>will put PAGES 4+5 into BLOCKs A+B. In addition however if you

GES 4+5 into BLOCKs A+B. In addition however if you<br>SET BIT 6 of A) to the value of A, BLOCK D is OUT (250).

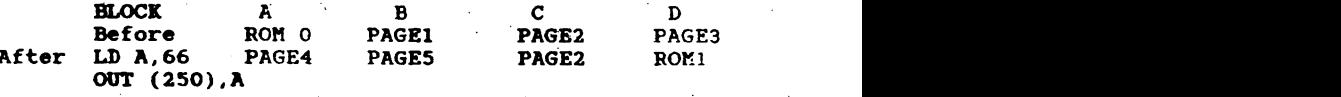

he first 5 bits (i.e. BITS 0,1,2,3,4) of the value of the A<br>ter to decide which PAGE goes into BLOCKS A+B. register to decide which PAGE goes into BLOCKS A+B.<br>BIT 6 if set ON (or by adding 64 to the page number), makes

ter to decide which PAGE goes into BLOCKS A+B.<br>If set ON (or by adding 64 to the page number), makes<br>ID have ROM 1 in it. Block C is unchanged and is only and is affected by port 251.

BIT 5 (or by adding 32 to the page number) if set ON makes the T 5 (or by adding 32 to the page number) if set ON makes the<br>1 in BLOCK A act as a ROM - i.e. you can put your own ROM into M in BLOCK A act as a ROM - i.e. you can put your own ROM into<br>page of memory, and then get the SAM to regard it as ROM 0<br>ther than SAMs ROM 0. Indeed if you EVER want to WRITE to SAMS ROM 0. Indeed if you EVER want to WRITE to<br>n BIT 5 must be ON and BIT 7 OFF - whether you use<br>or just for running some CODE By setting BIT 7 as a ROM or just for running some CODE. By setting Bir (<br>dding 128 to PAGE number) as well you WRITE PROTECT the ROM<br>at 11ke a normal ROM, but if this bit is left OFF you can<br>dress 65386 in BASIC) by diff you put a ROM int inge (or POKE) the CODE. So if you put a ROM into PAGE 3 (1.e.<br>iress 65536 in BASIC), by doing LD A,163:OUT (250), A you make<br>e following happen: correct block and the SAM that the SAM that the SAM that the SAM the screen is in the screen is in the screen in the screen is in the screen in the screen is in the screen in the screen is in the screen in the screen in t

 $15$   $\mu$   $\sim$   $\mu$   $\sim$   $\mu$   $\sim$   $\mu$  will illustrate this further by showing how you can put the SPECTRUM can put the SPECTRUM can put the SPECTRUM can put the SPECTRUM can put the SPECTRUM can put the SPECTRUM can put

PAGE4. This is easy to do as PORT <sup>2532</sup> is used. <sup>80</sup> {f we do  $\Delta_{\rm{max}}$ 

ROM)<br>The 163 is made up so: THREE for PAGE3 + 32 TO make it ROM<br>+ 128 to write protect the ROM.<br>If you had used A=35 then the ROM can be poked. We will<br>illustrate this further by showing how you can put the SPECTRUM ROM into the SAM and run it. To do this there is one further complication. The screen is normally in PAGE 14 for the 256k or

30 for the 512k SAM. We are going to do the following:<br>BLOCK A B C D<br>PAGE3 PAGE4 PAGE5 PAGE6 LOCA A<br>PAGE3 PAGE4 PAGE5 PAGE6<br>CROM PAGE 2002 PAGE5 PAGE6 PAGES PAGEA PAGES PAGES<br>
(SPECCY ROM) (must be screen)<br>
Block B starts at 16384 which is where the Spectrum needs its ock B starts at 16384 which is where the Spectrum needs its<br>reen. So in addition to putting the correct pages into the<br>rrect blocks, we must also tell the SAM that the screen is in rect blocks, we must also tell the 81<br>FR4. This is easy to do as PORT 252 1

LD A,4:OUT (252), A<br>BLOCK do the trick.<br>Start ROMO PAGEO PAGE1 A B C D TV<br>ROMO PAGEO PAGE1 PAGE2 14 Stepl PAGE3 PAGE4 PAGE1 PAGE2 14 or 30<br>
(but as ROM) FIVE 30 LD A,4:0UT (252);A ;Puts PAGE4 as screen PAGE Step2 PAGE3-ROM PAGE4 PAGE1 PAGE2 PAGE4<br>Step3 PAGE3-ROM PAGE4 PAGE5 PAGE6 PAGE4<br>Now we can plan our m/code. We need to put 163 out of PORT 250, 4 out of PORT 252, and 5 out of PORT 251. There is still one problem as you will see.<br>Write the folowing code:

Now You will code:<br>10 ORG 50000<br>ST 20 LD A.163:0UT (250), A : Puts PAGES into ST 20 LD A,163:OUT (250),A ; Puts PAGE3 into BLOCK A as ROM<br>VE 30 LD A,4:OUT (252),A ; Puts PAGE4 as screen PAGE<br>40 JP 15000

Save it as "mover1" CODE 50000, 11

Now write the following code:<br>10 ORG 15000:PUT 32768<br>LIST 20 LD A.4:OUT (251), A : Puts PAGE4/5 into BLOCK C/D  $30$  JP  $0$  $51X$ ; Restarts the computer

Save it as "mover2" CODE 32768.7

- 810 -

Switch you SAM off then on again and boot your DOS using the command BOOT 1. Enter CLEAR 49999. BLOCK AND OIL THEN ON AGAIN AND DOOT YOUT DOS USING THE<br>BOOT 1. ENTER CLEAR 49999.<br>A in your SPECTRUM ROM into 65536. 4 in your SPECTRUM ROM into 65536.<br>1 impover1 cODE 50000 Finally CALL 50000<br>EXPLANATION: SPECTRUM use the RESET button on your SAN.

TON:<br>Clearen 49999 to protect our CODE above 50000 LEARED 49999 to protect our CODE above 50000.<br>loaded the Speccy ROM into PAGE 3 at 65536. Second we loaded the Speccy ROM into PAGE 3 at 65536.<br>Then we put our "mover1" CODE into 50000 and "mover2" CODE into 65536+15000. This "mover2" code was put into 15000 as this is a space space  $\frac{1}{100}$  as this is  $\frac{1}{100}$ Mow when we did CALL 50000 the m/code did stepl and step2 - it<br>made the SCREEN PAGE 4 and put PAGES 3+4 into BLOCK A+B and made INCIDENTALLY, THE STACK IS NOT ALL THE STACK CHANGES IS NOT THE STACK CONSIDENT AS A Now comes the problem. We want to change BLOCK C+D BUT the SAM is already there at 50000 or so. That is why we put our "mover2"

CODE into  $15000 -$  so the JP 15000 causes the SAM to move from 50000 or so to  $15000$  which is in BLOCK A. Now we are safely in BLOCK A we can change BLOCK C+D so the CODE at 15000 puts PAGES 4+5 into BLOCKS C+D for us. This is how we achieve STEP3.

To get out of being a SPECTRUM use the RESET button on your SAM. To change ALL 4 BLOCKS with different PAGES you should (a) CALL M/CODE set up in BLOCK C or D

(b) this code switches pages in BLOCKS A+B and sets the TV PAGE (c) now JUMP to some code setup in BLOCK A or B In a 25 for the 31 tenders are the 526 SAM in BLOCK A or B and Section in BLOCK SAM is 300431. The 526 SAM it is 30431. The 526 SAM in the 526 SAM is 30431.

ally, the STACK is now important as you have changed all<br>S in the BLOCKS. The SAM is set up with the STACK at<br>0100 or so in PAGE 1. You will need to set a new stack 15° IN ANY THE CURRENT SUCK SECTOR CONSUMER.

# SUMMARY OF PORTS

t Const

PORT 252 - SCREEN PORT

This is used to indicate which PAGE of memory the screen is in.<br>In a 256k SAM it is PAGE 14+15, and the 526k SAM it is 30+31. From BASIC you can do PRINT IN(252) BAND 31

You can have a screen in a different PAGE(S), Simply do this.

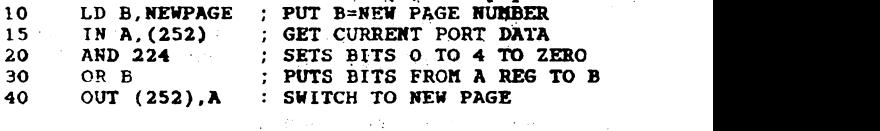

30 OR <sup>B</sup> ; PUTS BITS FROM <sup>A</sup> REG TO B

 $\sim$  S21  $\sim$ 

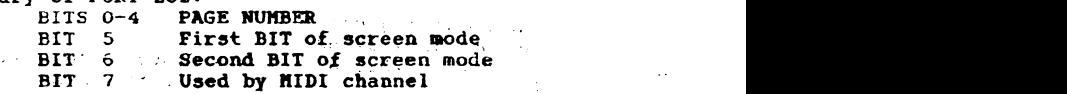

To the PAGE number add 0 for MODE 1, 32 for MODE 2, 64 for MODE 3, and 96 for MODE 4.  $-521 -$ 

USING THE SCREEN TO PAGE e.g. To set the SCREEN to PAGE 14 in MODE 2 do LD A, 14+32 PORT 251 - CONTROLS BLOCKS C+D BITS 0-4 PAGE NUMBER easy to mccess the ROM routines. If you put your own CODE into  $BIT$  5-7 Used in Modes 3+4 for colour settings<br>37 250 - CONTROLS BLOCKS A+B PORT 250 - CONTROLS BLOCKS A+B<br>BITS 0-4 PAGE NUMBER<br>BIT 5 When ON RAM replaces ROM 0 in BLOCK A. BIT 6 When ON Block D is ROM1, Block C unchanged BIT 7 When ON it write protects BLOCK A.

PORT 254 - Controls BORDER colour<br>BITS 0-2 Border colour - Controls BORDER colour<br>
BITS 0-2 Border colour<br>
BITS 3-7 MIC. BEEP and other OUTPUTS. BIT 3-7 MIC, BEEP and other OUTPUTS.

If you do LD A. 7:00T (254), A the Border will change to colour 7.

NP BLOCKS USING THE JUMP BLOCKS<br>So that you can use ROM routines, the SAM was set up with JUMP<br>BLOCKS. If you leave BLOCKS A+B alone as we suggest, then it is ou leave BLOCKS A+B alone<br>as the ROM routines. If yo<br>hen you can switch IN ROM<br>a BOM routines, but you mu to access the ROM routines, but you must be careful with the STACK, and the INTERUPT ROUTINE if interupts are enabled. We are going to assume that you leave ROM O and PAGE 1 in BLOCKS C+D.

e.g JCALLBAS (&10F)<br>If you are running some machine code in BLOCK C or D and want to CALL a BASIC routine do the following:

 $20000$  .........<br> $20010$  LD HL, 30 ; LOAD HL CLEAR END HE WAS SERVED IN THE BASIC LINE NUMBER CALL AIOF : CALL THE JUMP BLOCK  $\sum_{i=1}^{n}$  call  $\sum_{i=1}^{n}$  call  $\sum_{i=1}^{n}$ 

So to goto BASIC LINE 30, load HL with 30, and do<br>CALL &10F. To return back to your CODE at 20030 ensure that an ERROR occurs in the BASIC. e.g. STOP, or RETURN.

- J. JCLSBL (&14E)<br>Clear entire screen if A entire screen if A register is zero, else upper<br>a only.
- screen only.<br>e.g. JCLSLOWER (&151) Clears the lower screen.<br>e.g. JMODE (&15A)
- $E$  (&15A)<br>e A register equal to the MODE required then do and he A register equal to the MODE required then do and CLEAR acted upon. You can CLEAR and CLEAR and CLEAR and C<br>We can CLEAR acted upon. You can CLEAR and CLEAR and CLEAR and CLEAR and CLEAR and CLEAR and CLEAR and CLEAR a
- CALL &151<br>e.g JKBFLUSH (&166)<br>Even when working a routine the keyboard can be READ and the keys STORED before being acted upon. You can CLEAR this buffer using CALL &166

thas proved to be a useful introduction to that the above has proved to be a useful introduction to the species of the SAM. The TECHNICAL MANUAL available machine code writing on the SAM. The TECHNICAL MANUAL available<br>from SAM COMPUTERS goes into much more detail, but is short on examples and is certainly not easy to follow. We wish you well.<br>Do explore fully the superb BASIC that SAM has - machine code<br>isn't always necessary! ways necessary! A superbound to keep the addresses and telephone to keep the addresses and telephone telephone telephone telephone telephone telephone telephone telephone telephone telephone telephone telephone telephone t

a disk drive. Version 4 comes on disk and is for DISK owners who

## OTHER LERM PRODUCTS FOR THE SAM

 $SAMPLS K - A superb DISK MANAGER/DOCTOR to REPAIR bad disks, a$ **VERY FAST and EASY to use COPY/FORMAT/ERASE/HIDE/PROTECT, as<br>well as UNERASE. There is an extra FREE "BASIC BOOT" program.**<br>and much more. It is ESSENTIAL - even if you have the new<br>MASTERDOS!! Sold ON DISK.  $\frac{1}{2}$ 

SAMTAPE 3 and  $4$  - The main Spectrum emulator used by SAM owners. Allows 1000's of Spectrum programs to run on a SAM including utilities like Tasword, and Desk Top Publisher by PCG. Version 3<br>is for all SAMs with a DISK. Version 3T is for all SAMs WITHOUT a disk drive. Version 4 comes on disk and is for DISK owners who have ROM2 - it has many extra features including COMPRESSION of memory, selecting your OWN palette colours, the Spectrum COPY command works, and much more.

### SAM ADDRESS and PHONE manager.

SANDAR CEDDA FR. SHOP GOOD LAP

A superb program to keep track of addresses and telephone numbers - up to 5000 on a single disk. Has alphabetic sort, prints to labels, SEARCH, AMEND, and can even be used to store prices paid by customers with a product code. In lister mode it will print out on sheets of A4 all names, addresses and phone numbers. Ideal for mail shots, X-mas cards, etc.

FOR DETAILS INCLUDING PRICE, SEND A STAMPED ADDRESSED ENVELOPE TO LERM SOFTWARE, 11 BEACONSFIELD CLOSE, WHITLEY BAY, TYNE AND WEAR. NE25 9UW. TELEPHONE (091) 2533615.

WE ALSO PROVIDE AN UPDATE SERVICE.

# LERM TOOLKIT v1 - COPYRIGHT LERM SOFTWARE 1991. AC LAW IN ANY PROGRES OF MINERAL BOOKS

a ah mat bernapa kare sarkal nega haberasa

which a strong sports and a strong error were ent

AWARD-to such so to be brand and show where he led

mogs self , what at anyther a if anyone without

Added that gries tests.

LERM TOOLKIT vl — COPYRIGHT LERM SOFTWARE 1991.